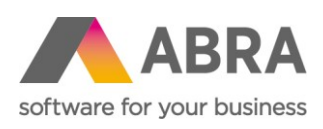

ABRA Software a.s. Jeremiášova 1422/7b 155 00 Praha 13

IČ 25097563 DIČ: CZ25097563 Zaps. v OR u Městského soudu v Praze, odd. B, vložka 4475

# ONLINE SCHVALOVÁNÍ

Definiční rozhraní – technický popis

Datum (28. listopadu 2020) Verze 6.5.x

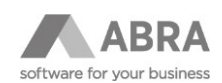

## **OBSAH**

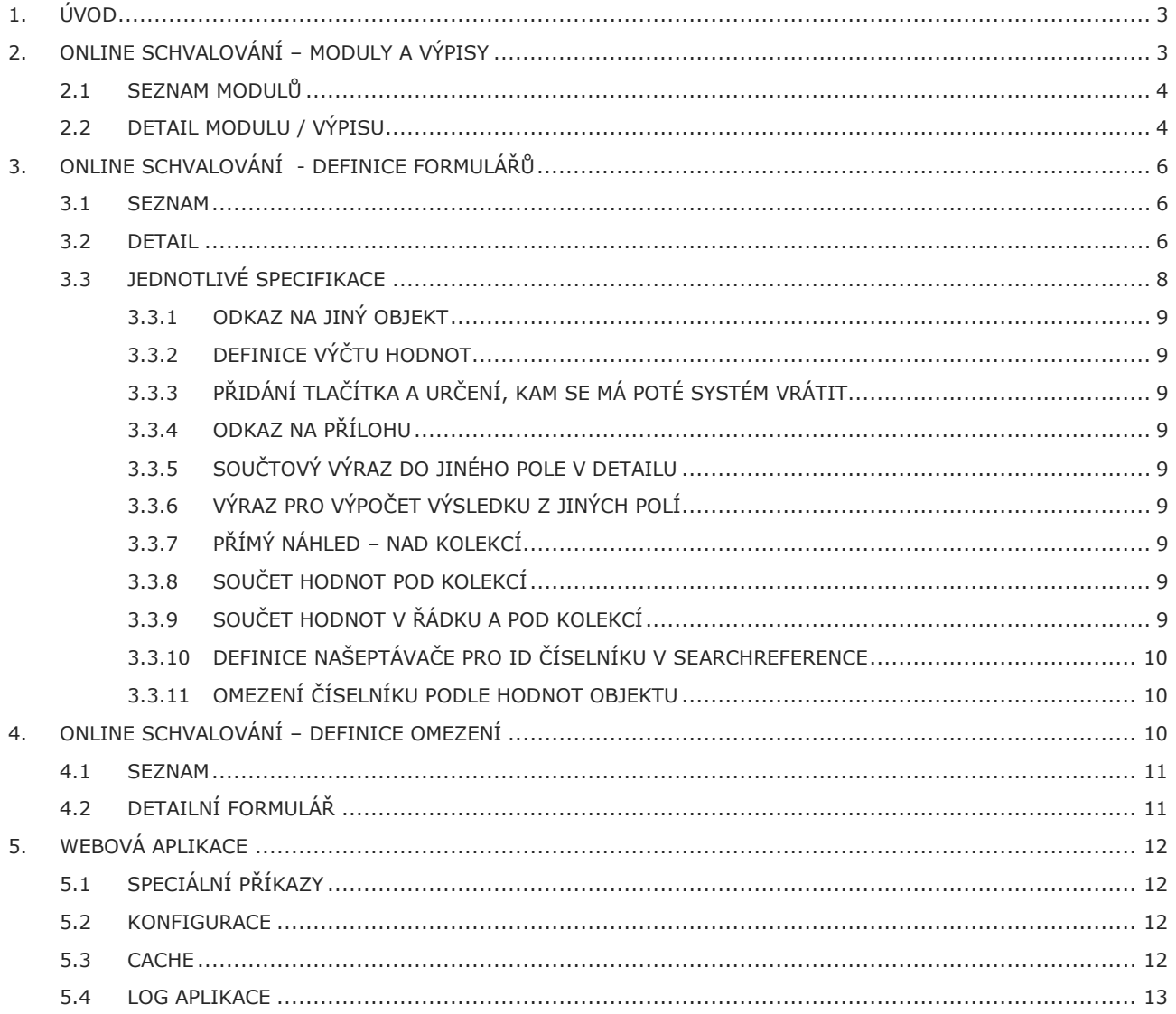

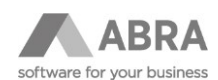

## <span id="page-2-0"></span>1. ÚVOD

#### Základní principy: Veškerá potřebná data jsou uložena v ABRA Gen. Využívají se definovatelné číselníky.

#### **Online schvalování - Moduly a výpisy – seznam výpisů a kolekcí**

- nastavení povolených funkcí
- výchozí řazení a tisk reportů
- legenda podle filtračních podmínek
- pokyn, jaký skript spustit při zavolání POST metody nad objektem
- SQL pro e-mailing
- SQL pro info počet
- odkaz na obrázek + zda zobrazit separátor před modulem
- XML pro schválení tokenem

#### **Online schvalování – definice formulářů – definice objektů, položek v rámci objektů a jejich typů**

- viditelnost ve výpise, v detailu
- používání vlastního pojmenování pole pro webovou službu
- používání vlastní definice hodnoty z DynSQL a pomocí výrazu pro detail dokladu
- určení typu práce s polem (readonly, text, editable, viewonly)
- umístnění ve výpise s definicí šířky a řazení z DynSQL
- umístnění na detailu na úrovni řádek, sloupec, sekce, pozice
- používat více objektů nad jedním CLSID? (například objednávky pro schvalování a objednávky pro zadání)
- speciální vlastnosti (součty, výčty, podmínky)

#### **Online schvalování - Definice omezení – pro omezování výpisů**

- umístnění podmínky v panelu omezení na jednotlivých úrovních (řádek, sloupec, sekce, pozice)
- jaká DynSQL podmínka se má použít

#### **Online schvalování - Uložená omezení**

- číselník pro uložení globálních i uživatelských omezení pro definované moduly
- nastavení výchozího omezení

#### **Online schvalování - Tokeny**

- číselník pro uložení tokenů pro schválení z e-mailu pro doklad, typ dokladu i celý e-mail
- obsahuje informaci, jaký se použije doklad, z jaké agendy a jeho popis

## <span id="page-2-1"></span>2. ONLINE SCHVALOVÁNÍ – MODULY A VÝPISY

Základními funkcemi číselníku jsou správa výpisů, tj. dotazů do databáze a správa modulů – povolených záložek ve webové aplikaci a jejich funkcí.

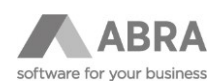

### <span id="page-3-0"></span>2.1 SEZNAM MODULŮ

V číselníku se dodržuje pravidlo používání prefixu v názvu modulu. Tento prefix určuje spojitost s ostatními výpisy modulu. Prefix je primárně určen kódem typu dokladu, případně jejich kombinací u speciálních modulů.

Pro omezení za publikované moduly lze použít podmínku Objekt s hodnotou ANO. Dostupné funkce:

- **Test** Testování z logu. Pokud je zapnuto logování a je zapotřebí odladit, proč nefunguje nějaká část úprav, lze využít tuto funkci, která umožní zpracování souboru přes lokálního klienta ABRA Gen, kde se mnohem lépe spouští script debugger a ladí SQL.
- **Export** Označené záznamy modulů lze exportovat do XML souboru. Přenos je postaven rekurzivně, do XML se rozpadnou definice polí, definice omezení, uložená globální omezení, zanořené kolekce, zanořené objekty, prostě vše, co má nějakou spojitost s označenými moduly.
- **Import** Stejně tak lze použít import, který naopak do nové instalace doplňku u zákazníka přenese kompletní nastavení rozhraní podle vybraného souboru.

Pozor na to, že import přepisuje existující nastavení.

## <span id="page-3-1"></span>2.2 DETAIL MODULU / VÝPISU

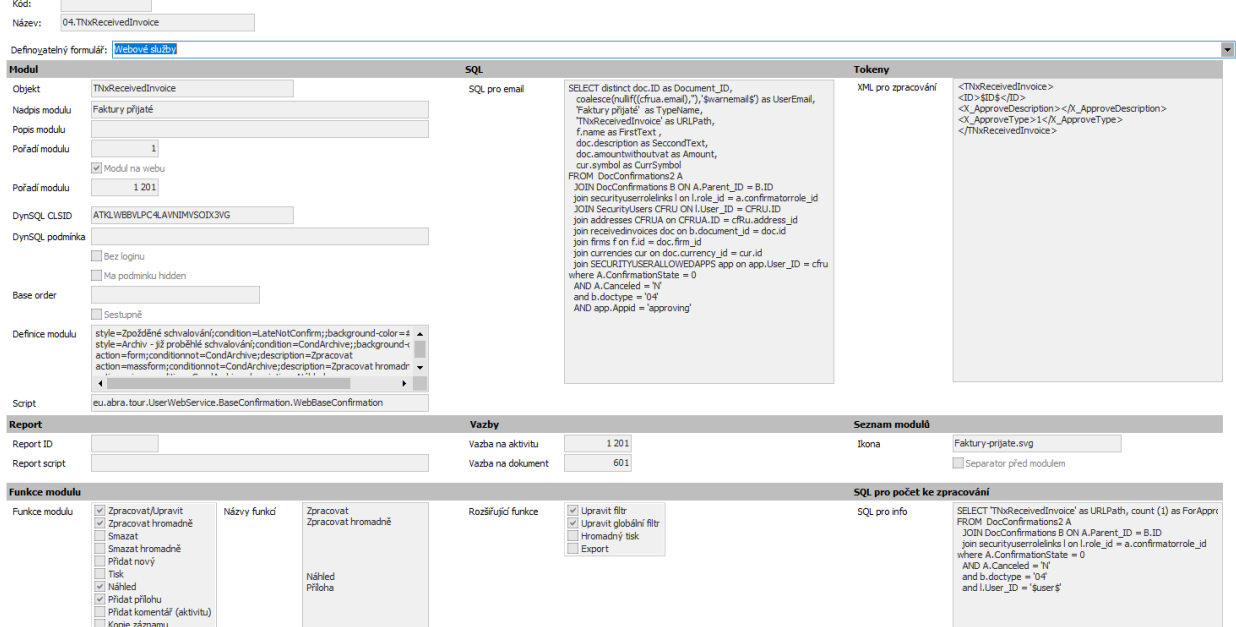

- Objekt je opravdu objektem přenášeným do webového schvalování. O jaký business objekt se jedná se určuje v definici jednotlivých polí. Je celkem běžné, že jeden objekt je reprezentován vícekrát, pokaždé jinak a pokaždé slouží k jinému účelu. Například pro zakládání a editaci objednávek a pro jejich schvalování.
- **Nadpis modulu** popis pro webovou aplikaci, který se bude zobrazovat jako název záložky.
- **Popis modulu** HINT pro webovou aplikaci.
- **Modul na WEB** WEB modul znamená zobrazení záložky ve webové aplikaci.
- **Pořadí modulu** určuje, v jakém pořadí mají být moduly ve webové aplikaci zobrazeny.
- **DYNSQL CLSID** nepotřebuje vysvětlení. Doporučujeme používat uživatelská DynSQL s prefixem WEB.
- **DYNSQL podmínka** přidání podmínky typu výraz. Nepoužívá se.

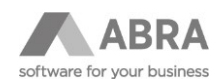

- **Bez loginu** ve výchozím nastavení se každé DynSQL volá pod přihlášeným uživatelem s jeho právy. Pokud je nastaveno bez loginu, použije se uživatel webové služby ABRA.
- **Má podmínku HIDDEN** automatické přidání podmínky na skryté záznamy pro číselníky.
- **Base ORDER** + **Sestupně** základní řazení reportu podle jednoho DynSQL klíče a způsob řazení.
- **Definice modulu** stanovenými klíči lze nastavit různé styly pro podbarvení a viditelnost tlačítek podle vlastností z výpisu
	- o STYL
		- Condition / conditionnot jedno pole nabývající hodnot true/false pro vyhodnocení podmínky
		- background-color, color určení barvy, v hexadecimálním tvaru
		- Příklad: "*style=Zpožděné schvalování;condition=LateNotConfirm;;backgroundcolor=#F6B100"*
	- o ACTION
		- $form = edit, massform = massedit, view = preview, addactivity = přidání komentáře,$  $addattachment = přidání přílohy, print = tisk)$
		- Condition / conditionnot jedno pole typu boolean určující, zda se má akce uplatnit.
		- Description nabízí možnost vlastního pojmenování akce
		- Příklad: *"action=form;conditionnot=CondArchive;description=Zpracovat"*
- **Script** lze použít místo standardní akce uložení business objektu. Funkce obdrží jako parametr pointer ukazatel na vstupní XML.
- **Report ID** pevné ID reportu pro tisk.
- **Report Script** funkce, která obdrží ClassName a ID objektu a očekává ID reportu.
- **Vazba na aktivitu** automatická vazba objektu na nově přidávanou aktivitu = komentář.
- **Vazba na doklad** automatická vazba objektu na nově přidávanou přílohu.
- **Funkce modulu, rozšiřující funkce modulu** povolení jednotlivých funkcí pro všechny uživatele:
	- o Add tlačítko pro přidání nového záznamu
	- o Edit editace záznamu = detailní formulář a jeho následné uložení
	- o MassEdit zaškrtávátko ve výpise a zobrazení editačního formuláře s pouze editačními prvky pod výpisem pro hromadné operace
	- o Delete vymazání záznamu
	- o MassDelete hromadné vymazání vybraných záznamů
	- o Print Tisk
	- o MassPrint hromadný tisk za více záznamů používá stále stejné ID tisku jako Print
	- o Preview náhled detailního formuláře
	- o AddActivity přidání komentáře
	- o AddAttachment přidání přílohy
	- o Copy kopie vybraného záznamu
	- o EditFilter možnost editace uložených filtrů pro jednoho uživatele
	- o EditGlobalFilter možnost editace globálních filtrů
- **SQL pro email** má povinné sloupce a jejich pořadí. Využívá se pro generování informativního emailu, co na uživatele čeká ke zpracování.
	- o Document\_ID odkaz na konkrétní ID dokumentu
	- o UserEmail e-mailová adresa, na kterou se má poslat upomínka
	- o TypeName Název kapitoly pro e-mail

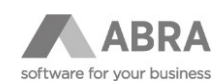

- o URLPath Technický název modulu
- o FirstText První text zobrazuje se tučně, dá se na něj kliknout
- o SeccondText doplňující text na stejném řádku, nedá se na něj kliknout
- o Amount hodnota řádku (většinou částka, ale může být i počet dní dovolené)
- o CurrSymbol měna dokladu nebo jednotka hodnoty (den)

Lze využít zástupný řetězec \$warnemail\$, který se použije, pokud uživatel nemá e-mailovou adresu.

- **XML pro zpracování** jak má vypadat XML, které Online schvalování zpracuje při schválení přes URL Token. XML musí obsahovat <ID>\$ID\$<ID> což je řetězec, který bude zaměněn za ID aktuálního dokladu spojeného s tokenem.
- **Ikona** odkaz na název ikony umístněné ve složce webové aplikace \web\images\moduly
- **Separator před modulem –** mezera mezi moduly s čárou
- **SQL pro info –** zvýrazňuje přímo v aplikaci moduly, kde čeká něco ke schválení (zobrazuje se jako tečka a počet dokumentů).
	- o URLPath Název modulu pro napojení
	- o ForApproveCount počet, může být i nulový, ale neměl by být.
	- o Nutný zástupný znak \$user\$ , který řeší doplnění přihlášeného uživatele.

## <span id="page-5-0"></span>3. ONLINE SCHVALOVÁNÍ - DEFINICE FORMULÁŘŮ

#### <span id="page-5-1"></span>3.1 SEZNAM

Práce s definicí webových služeb je postavena na plochém definovatelném číselníku. Až bude ABRA Gen podporovat jiné možnosti, bude přepracováno do přehlednější formy hlavičky s řádky definice.

Definice řeší, z jakých polí je objekt pro rozhraní sestaven a jak se k nim má rozhraní chovat.

Dostupné funkce

- **XML TEST** umožní nasimulovat description funkci pro vrácení XML s definicí objektu / formu / výpisu
- **Insert Object**  uživatel zapíše CLSID generovaného objektu a systém kontroluje, zda již tento objekt nemá uloženou definici a pokud ne, vygeneruje nové záznamy pro všechny položky objektu včetně rozpadu kolekcí a zanořených objektů či odkazů na číselníky. Používat je zapotřebí opatrně, ale u nových modulů je stále lepší mazat než zakládat nové záznamy.
- **Export** obdoba funkce v Modulech, zde pouze přenáší označená pole.
- **Import** importuje veškerý obsah souboru, kopie funkce z modulů.
- **Mass Copy** používá se, pokud stávající objekt vyhovuje a je zapotřebí vytvořit jiný s nepatrně odlišnou funknčostí – systém zkopíruje označené záznamy a do názvu objektu vloží zadaný text. Pozor na to, že neprobíhá validace, zda vybrané položky patří ke stejnému původnímu objektu.

#### <span id="page-5-2"></span>3.2 DETAIL

- **Název** vyplňuje se automaticky z třídy objektu a názvu pole.
- **Třída objektu** jedinečný objekt pro celé řešení. Pro jedno CLSID objektu jich může existovat více.
- **Packed CLSID** objekt, který je skutečně skrytý na pozadí a který se načte při práci s jedním záznamem.
- **Název políčka** XML podporovaný název pole, bude následně použito pro XML při přenosu dat.

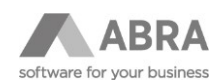

- **Popisek položky** text pro nadpis sloupce / popis pole v detailním formuláři
- **Objekt** zaškrtávátko, zda je pole aktuálně součástí definice objektu, slouží pro dočasnou práci, či vypnutí pole.
- **Typ položky** :
	- o dtString, dtFloat, dtInteger, dtBoolean, dtNote, dtDate, dtTime, dtDateTime
	- o dtStringReference odkaz na číselník
	- o DtSearchReference odkaz na číselník, ve kterém se dá vyhledávat fulltextově
	- o dtIntegerReferece odkaz do jiné tabulky přes číslo
	- o dtOwnedReference vlastněna reference = adresa
	- o dtFileBlob, dtImage stream v base64
	- o dtOwnedCollection vlastní kolekce, načítá se přes GetLoadedCollectionMoniker
	- o dtUserCollection speciální kolekce emulovaná uživatelem. Musí mít podmínku v DynSQL Parent\_ID
	- o dtSearchReference pole pro našeptávač, definice našeptávače se provádí na ID číselníku
	- o dtUserReference uživatelská reference editovatelná obdobně jako owned reference (Nyní jen Firm\_ID pole)
	- o dtActionRightButton, dtActionLeftButton tlačítko s odkazem na jiný modul zarovnané doleva
	- o dtHiddenBoolean skrytý boolean pro výpis a podmínky seznamu
	- o dtHiddenString skrytý string pro práci s editací a vrácením zpět

Detail formuláře pro editaci jednoho pole

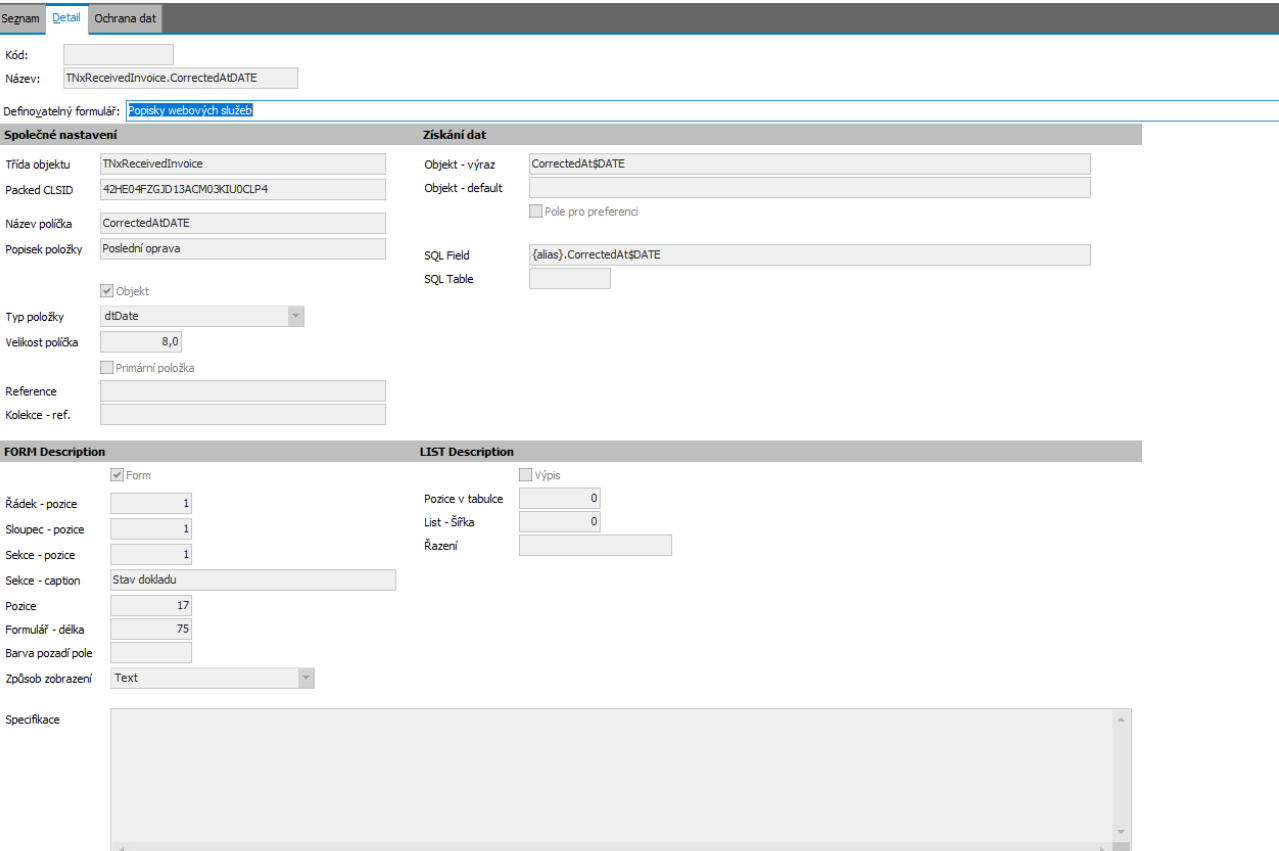

- **Velikost políčka**
	- o Číslo 15,2 důležitý je počet desetinných míst pro zobrazení na webu
	- o Text délka řetězce

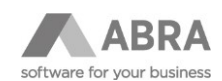

- o Poznámka výška editačního pole pro zobrazení poznámky v pixelech
- **Primární položka** smí být pouze jedna na objekt není validováno
- **Reference** odkaz na objekt číselníku, který musí být také definován (jako výpis a jako objekt alespoň s ID a DisplayName).
- **Kolekce** Odkaz na objekt kolekce řádky dokladu / přílohy / komentáře / napojené doklady atd.
- **Objekt výraz** Použita funkce ObjectEvaluate nad aktuálním typem objektu a typem návratové hodnoty podle typu pole. Lze využít na NxSQLSelect, NXScript a další funkce, v základu je zde pouze běžná hodnota (Firm\_ID.Code) u pole FirmCode. Takové pole by nemělo být editační. Tuto logiku si musí udržet konzultant. Používá se pouze pro detail = zobrazení jednoho záznamu.
- **Objekt default** hodnota, která se doplní, pokud se jedná o nový doklad. Může být použita kterákoliv funkce z Evaluate nad konkrétním typem dokladu.
- **Pole pro referenci** zda se má zobrazit v zanořeném výpise
- **SQLField** jaké pole se má použít z DynSQL. Umí pracovat s napojenými objekty Firm\_Code , nebo vlastními poli z definice DynSQL. Používá se pro výpisy dat.
- **SQLTable** použito pro zanoření objektů již se nepoužívá, zastaralé a příliš abstraktní.
- **Výpis** zda zobrazit pole ve výpise
- **Pozice v tabulce** pořadí pole
- **List – šířka** v procentech výpisu. Pokud je hodnota definována, snaží se ji systém použít. Ostatní pole se zobrazí v poměrné šířce podle počtu znaků zobrazených ve sloupcích.
- **Řazení**  u sloupce ve výpise se zobrazí šipky pro seřazení hodnota klíče z DynSQL.
- **Form**  zda se má zobrazovat na formuláři detailu
- **Řádek / Sloupec / Sekce/ Pozice** souřadnice zobrazení. První jsou řádky, v rámci řádku sloupce a v rámci sloupce sekce.

Pokud je hodnota sloupce >=100, budou jeho sekce zobrazeny jako záložky.

- **Sekce – caption** nadpis sekce. Ve výrazu lze použít výraz z aktuálně načteného objektu vložený do složených závorek. Například "Doklad {DisplayName}". Pole DisplayName pak musí být součástí definice objektu.
- **Formulář délka** v procentech
- **Barva pozadí pole**  barva rámečku editovatelného pole v hexadecimálním tvaru zvýraznění povinných polí.
- **Způsob zobrazení** 
	- o Editable standardní editační pole
	- o ReadOnly pouze se zobrazuje a nepřenáší se zpět zobrazí se v běžném rámečku
	- o ViewOnly pouze se zobrazuje a přenáší v odpovědi XML zpět profilové hodnoty pro další zpracování
	- o Text jenom text bez vlastností editoru (nevhodné pro datum a čísla)
- **Specifikace** zde je možné používat různé vychytávky pro práci s poli viz samostatná kapitola

## <span id="page-7-0"></span>3.3 JEDNOTLIVÉ SPECIFIKACE

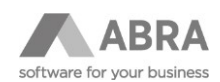

### <span id="page-8-0"></span>3.3.1 ODKAZ NA JINÝ OBJEKT

<span id="page-8-1"></span>{"element":{"\_class": "Route","bo": "TNxPDMReceivedDoc","id": "{ID}","action":"view", "targetBlank": true }}

### 3.3.2 DEFINICE VÝČTU HODNOT

{"element": {"\_class": "Select","items": [{"\_class": "SelectItem","value": 0,"caption": "Neodsouhlaseno"},{"\_class": "SelectItem","value": 1,"caption": "Odsouhlaseno"},{"\_class": "SelectItem","value": 2,"caption": "Zamítnuto"},{"\_class": "SelectItem","value": 3,"caption": "Vráceno"}]}}

## <span id="page-8-2"></span>3.3.3 PŘIDÁNÍ TLAČÍTKA A URČENÍ, KAM SE MÁ POTÉ SYSTÉM VRÁTIT

{"element":{"\_class": "ActionButton","bo": "TNxStorecard","id": "{ID}","action":"add", "ref" : "TNxIssuedOrderAdd/{action}/{ID}", "autosave" : true }}

### <span id="page-8-3"></span>3.3.4 ODKAZ NA PŘÍLOHU

<span id="page-8-4"></span>{ "element": {"\_class": "Link","href": "/raw/documentcontent/read/{PreviewID}" }}

### 3.3.5 SOUČTOVÝ VÝRAZ DO JINÉHO POLE V DETAILU

{ "settings": { "computedField": { "type": "aggregation", "value": "Rows.TotalPrice"}

## <span id="page-8-5"></span>3.3.6 VÝRAZ PRO VÝPOČET VÝSLEDKU Z JINÝCH POLÍ

<span id="page-8-6"></span>{ "settings": { "computedField": { "type": "formula", "value": "{Suma}+{Suma2}" }

### 3.3.7 PŘÍMÝ NÁHLED – NAD KOLEKCÍ

{ "element": {"\_class": "Preview", "href": "/raw/documentcontent/read/{ID}", "height":750}}

#### <span id="page-8-7"></span>3.3.8 SOUČET HODNOT POD KOLEKCÍ

```
{"settings":{"aggregation": "sum"}}
```
## 3.3.9 SOUČET HODNOT V ŘÁDKU A POD KOLEKCÍ

```
{
  "settings": {
   "aggregation": "sum",
   "computedField": {
    "type": "formula",
     "value": "{Rows.Quantity}*{Rows.UnitPrice}"
   }
  }
```
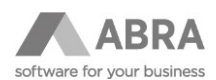

## <span id="page-9-0"></span>3.3.10 DEFINICE NAŠEPTÁVAČE PRO ID ČÍSELNÍKU V SEARCHREFERENCE

Definice příklad:

}

```
{
  "settings": {
   "autocomplete": true,
   "placeholder": "Zadejte zakázku",
   "autocompleteMinLength": 3,
   "autocompleteMinWidth": "400px",
   "templateBase64": 
"PHRhYmxlPg0KICAgICAgICAgICAgICAgIDx0cj48dGQgd2lkdGg9IjMwJSI+PGI+e0NvZGV9PC9iPjwvdG
Q+PHRkIHdpZHRoPSI3MCUiPntOYW1lfTwvdGQ+PC90cj4NCjwvdGFibGU+"
  }
}
```
- Autocomplete snaží se dokončit, pokud najde jen jeden výsledek
- Placeholder text, pokud není nic vybráno
- Autocompleteminlength od jakého počtu znaků začne fungovat vyhledávání
- Autocompleteminwidth minimální šířka našeptávačové tabulky
- templateBase64 html definice tabulky zakódovaná do base64. Například:

<table>

<tr><td width="30%"><b>{Code}</b></td></td><td width="70%">{Name}</td></tr>

</table>

### <span id="page-9-1"></span>3.3.11 OMEZENÍ ČÍSELNÍKU PODLE HODNOT OBJEKTU

```
"cascade": {
    "operator": "and",
    "filters": [{
       "value": "Division_ID_ID",
```
"live": "Division\_ID",

```
 "column": "Division_ID",
```

```
 "operator": "="
```
}

]

## }

## <span id="page-9-2"></span>4. ONLINE SCHVALOVÁNÍ – DEFINICE OMEZENÍ

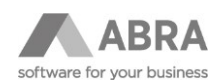

<span id="page-10-0"></span>Princip práce vychází z agendy Online schvalování - definice formuláře.

#### 4.1 SEZNAM

Pozor – každé pole, které zde bude uvedeno, musí existovat v definici objektu v agendě definice formuláře se stejným typem a specifikací.

## <span id="page-10-1"></span>4.2 DETAILNÍ FORMULÁŘ

- **Název** přebírá se automaticky z třídy objektu a názvu pole.
- **Třída objektu** jedinečný objekt pro celé řešení. Pro jedno CLSID objektu jich může být více.
- **Packed CLSID** objekt, který je skutečně skrytý na pozadí a který se načte při práci s jedním záznamem.
- **Název políčka** XML podporovaný název pole, bude následně použit pro XML při přenosu dat.
- **Popisek položky** text pro nadpis sloupce / popis pole v detailním formuláři
- **Objekt** zaškrtávátko, zda je pole aktuálně součástí definice objektu, slouží pro dočasnou práci, či vypnutí pole.

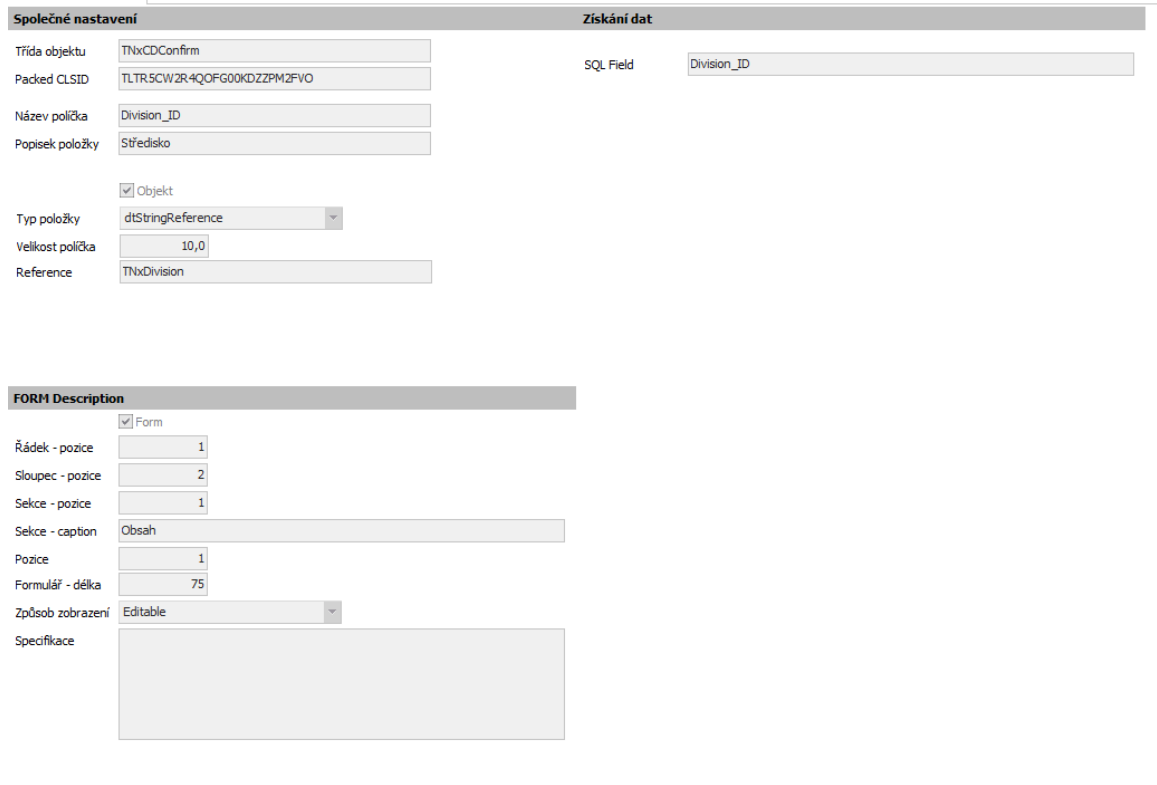

- **Typ položky** :
	- o dtString, dtFloat, dtInteger, dtBoolean, dtNote, dtDate, dtTime, dtDateTime
	- o dtStringReference odkaz na číselník

#### • **Velikost políčka**

- o Číslo 15,2 důležitý je počet desetinných míst pro zobrazení na webu
- o Text délka řetězce
- o Poznámka výška editačního pole pro zobrazení poznámky v pixelech

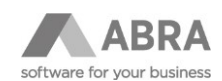

- **Reference** odkaz na objekt číselníku, který musí být také definován
- **SQL Field** název DynSQL podmínky
- **Form**  zda se má zobrazovat na formuláři detailu
- **Řádek/Sloupec / Sekce/Pozice** souřadnice zobrazení. První jsou řádky, v rámci řádku sloupce a v rámci sloupce sekce.
- **Sekce – caption** nadpis sekce. Ve výrazu lze použít výraz z aktuálně načteného objektu vložený do složených závorek. Například "Doklad {DisplayName}". Pole DisplayName pak musí být součástí definice objektu.
- **Formulář délka** v procentech
- **Způsob zobrazení** 
	- o Editable standardní editační pole
	- o ReadOnly pouze se zobrazuje a nepřenáší se zpět zobrazí se v běžném rámečku
	- o ViewOnly pouze se zobrazuje a přenáší se v odpovědi XML zpět profilové hodnoty pro další zpracování
	- o Text jenom text bez vlastností editoru (nevhodné pro datum a čísla)
- **Specifikace** zde je možné používat různé vychytávky pro práci s poli viz samostatná kapitola

## <span id="page-11-0"></span>5. WEBOVÁ APLIKACE

## <span id="page-11-1"></span>5.1 SPECIÁLNÍ PŘÍKAZY

#### **/core/cache/clearcache**

• Příkaz, který vyčistí vše, co má aplikace načteno (definice výpisů, formulářů, načtené číselníky)

#### **/core/debug/on**

- Příkaz, který povolí zapnutí laděnky ve web aplikaci (pouze, pokud je platný parametr v custom.neon #debugger)
- Umožní práci s překlady včetně exportu a importu pro nové překlady do agentury.

#### **/core/debug/off**

• Příkaz, který vypne laděnku.

#### <span id="page-11-2"></span>5.2 KONFIGURACE

V adresáři, kam jste nainstalovali webovou aplikaci pomocí instalátoru najdete soubor: **WWW\vendor\abra\samm\app\config\custom.neon** 

Soubor lze editovat pouze v rozumném editoru (PSPad, Notepad++). V žádném případě nepoužívat standardní Notepad z Windows.

Soubor je samovysvětlující.

<span id="page-11-3"></span>Lze jej využít pro doplnění vlastního CSS stylu, zapnutí doménového přihlašování, volby překladů atd.

## 5.3 CACHE

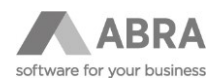

Po každé změně souboru custom.neon je zapotřebí vymazat temp pro načtení konfigurace. Není nutné kvůli tomu mazat celou cache, což by zpomalilo provoz běžných uživatelů.

Je zapotřebí v takovém případě vymazat adresář :

#### <span id="page-12-0"></span>**\WWW\vendor\abra\samm\temp\cache\Nette.Configurator**

### 5.4 LOG APLIKACE

Webová aplikace obsahuje vlastní log s neprovedenými příkazy. Pokud to je možné, obsahuje i přesný log, co bylo do ABRA Gen posláno a co ABRA odpověděla, pro snadné simulování příčiny problému.

Většinou to bývá neplatné uživatelské jméno a heslo, nebo validační chyba při uložení a vrácení chyb z ABRA Gen.

Pozor na to, že Online schvalování nepoužívá měkkou validací, vše považuje za zásadní.

#### **\WWW\vendor\abra\samm\log**